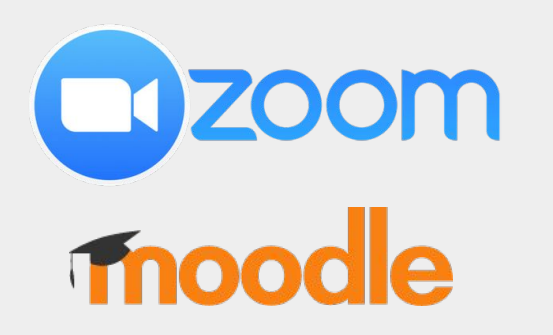

# **Using a tablet to handwrite and annotate**

Center for Digital Education (CEDE) Teaching Support Center (CAPE) Service Audiovisuel (SAVE)

Feedback and Support: [flexible-teaching@epfl.ch](mailto:flexible-teaching@epfl.ch) More information: <https://go.epfl.ch/flexible-teaching> **On campus** assistance: [save@epfl.ch](mailto:save@epfl.ch)

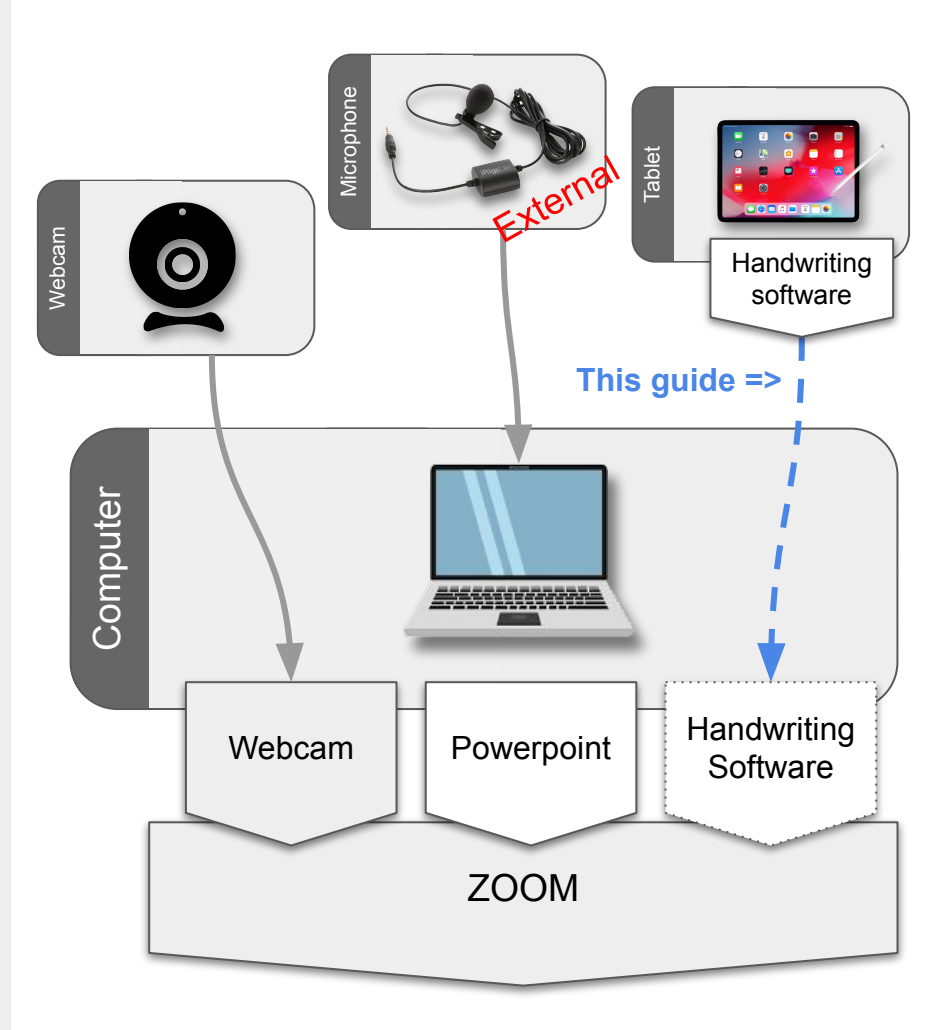

EPFL

# **Connect laptop and tablet**

*Run your ZOOM session on your laptop to "stream while recording" and use the tablet as a secondary device to do handwrit* 

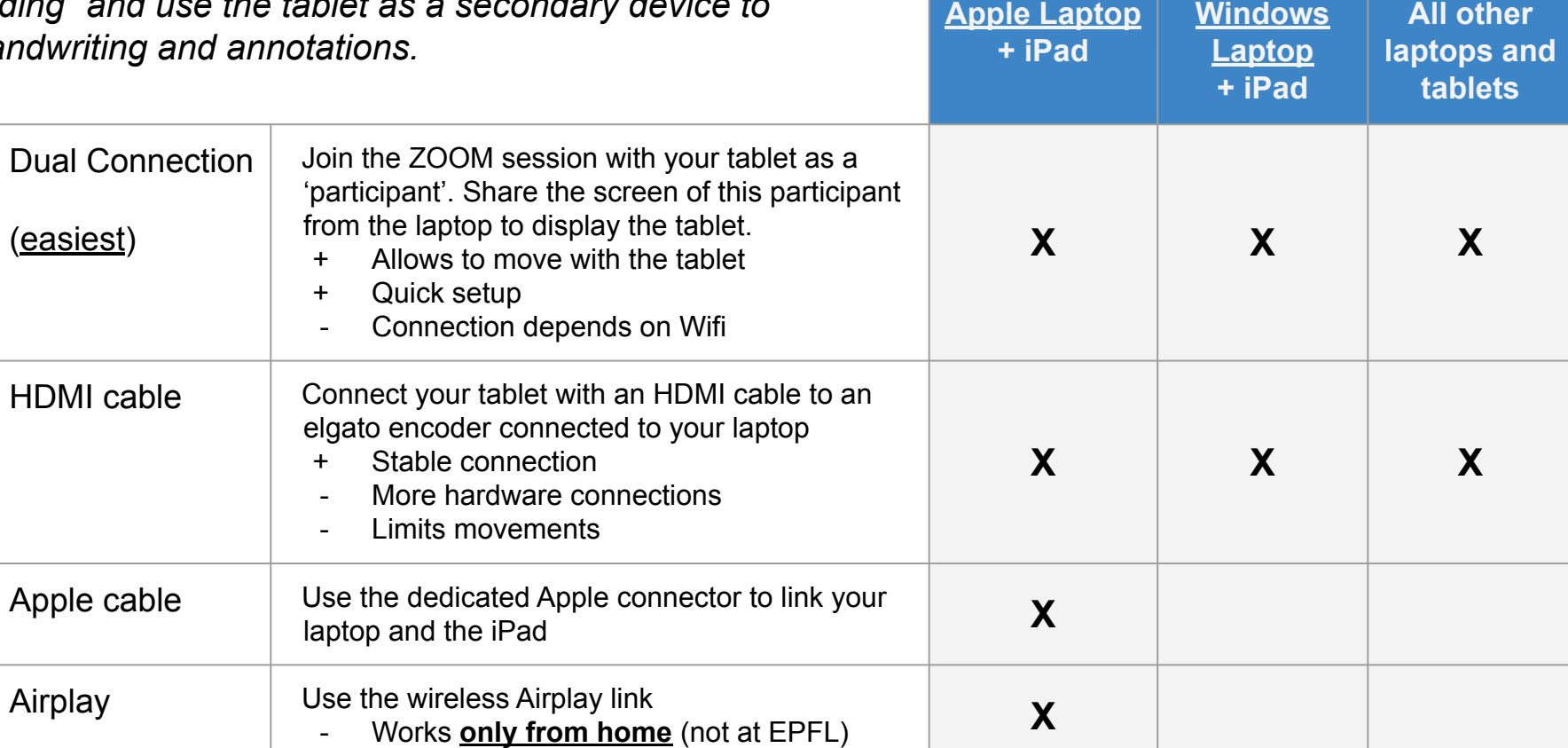

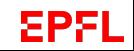

## **Dual connection**

#### **Principle:**

Join the ZOOM session with your tablet as a 'participant'. Share the screen of this participant from the laptop to display the tablet.

#### **Pros and Cons:**

- + Easiest to setup
- + No cables required
- Requires to participate to the ZOOM meeting with two connections.

NB: it also works when using the epfl account on both devices, but there is a risk that ZOOM mixes up which device is recording. Safest it to use another account for the iPad.

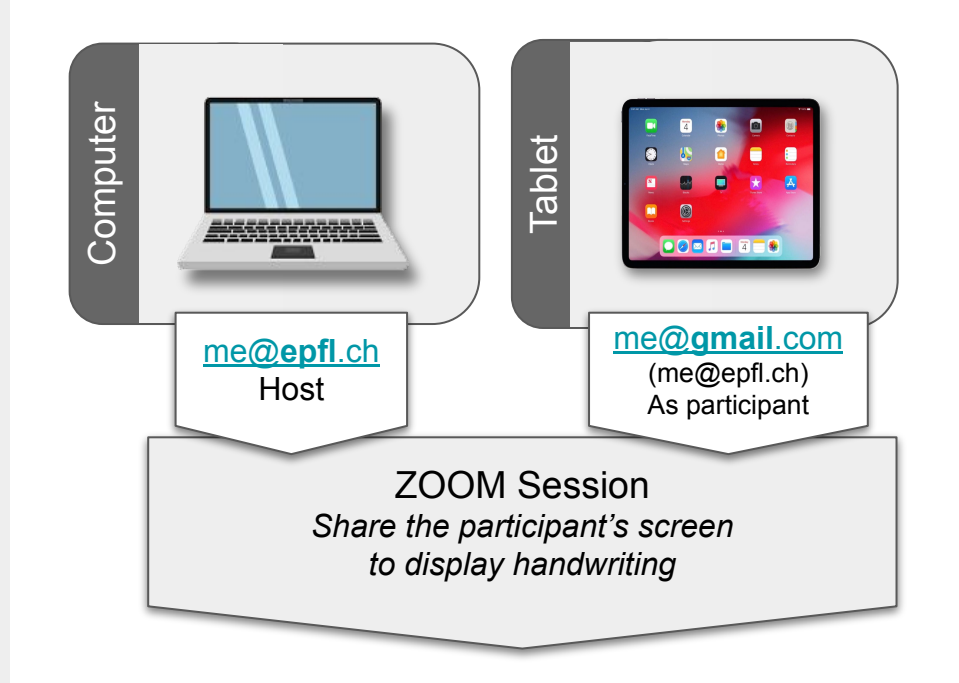

# **HDMI cable**

#### **Principle:**

Transform the output of the tablet (or of anything that has an HDMI ouput) into a video stream by using a HDMI adapter. The laptop thinks the signal is like a webcam that you can choose from within ZOOM.

#### **Pros and Cons:**

- Stable connection
- Requires additional hardware
- Limits movements to the length of the HDMI cable.

#### **Shopping list**:

- [Elgato Cam Link 4K](https://www.digitec.ch/fr/s1/product/elgato-cam-link-4k-pc-mac-enregistreurs-de-jeu-10331719) (~125 CHF)
- Adapters to transform tablet output to HDMI
	- For older iPads via [Lightning cable](https://www.digitec.ch/fr/s1/product/apple-adaptateur-av-numerique-lightning-lightning-hdmi-type-a-lightning-adaptateurs-pour-appareils-m-375205?gclid=EAIaIQobChMIo97LgaS76wIVRemyCh0DHwIaEAQYASABEgLKAvD_BwE&gclsrc=aw.ds) (~50 CHF)
	- For new iPad Pro via [USB-C conector](https://www.digitec.ch/fr/s1/product/value-usb-c-31-zu-adaptateurs-pour-notebook-11622326) (~25 CHF)
- HDMI HDMI cable (~25 CHF)

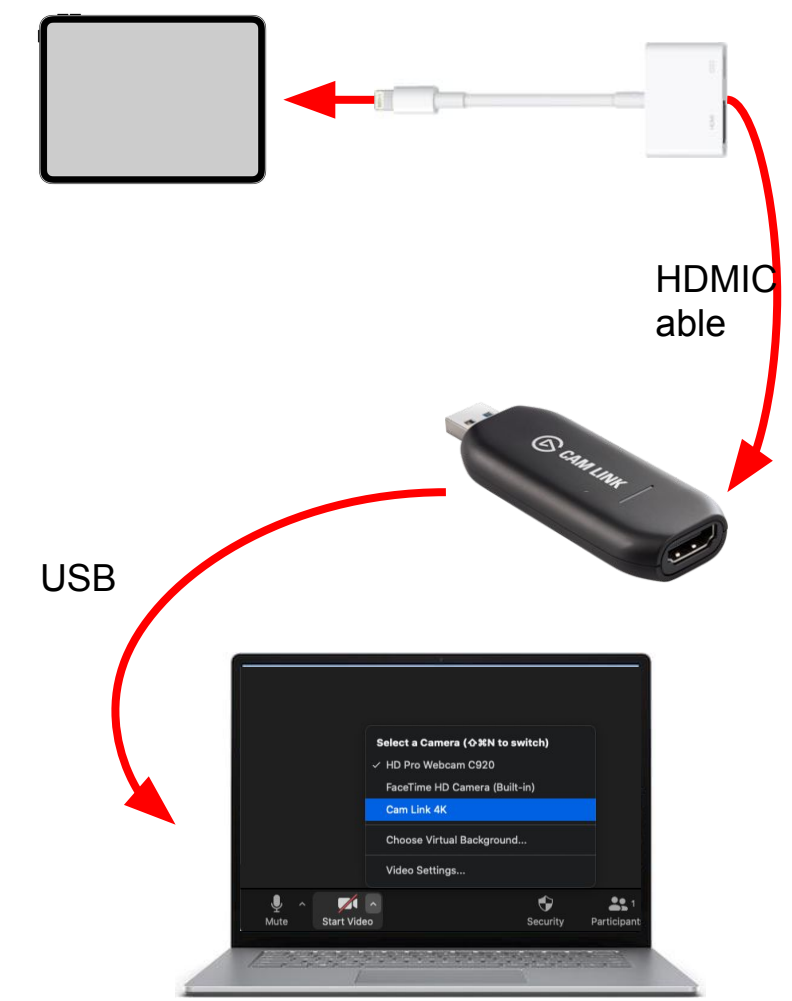

# **Laptop - iPad Cable**

#### **Principle:**

Connect your iPad with your Apple laptop with a Lightning cable or USB-C cable.

#### **Pros and Cons:**

- Stable connection
- Need an additional cable
- Limits movements to the length of the cable.

#### **Steps**:

- Establish the connection once before the course.
- On first connection the iPad appears on the laptop as an external drive.
- Click on the iPad from the Finder. The iPad asks whether you trust the laptop and the laptop asks whether you trust the iPad. Say yes to both.

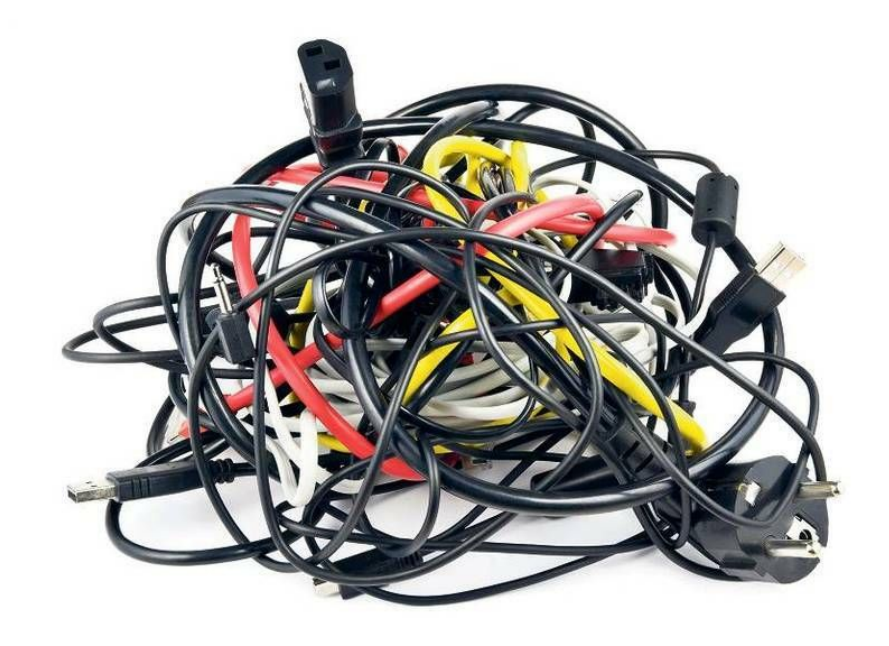

*Get a cable that fits the iPad on one side and the laptop on the other side. It will be a cable that combines Lightning, USB and USB-C connectors.*

# **Airplay**

#### **Principle:**

Connect the iPad to your Apple Laptop wirelessly with Airplay and mirror the screen.

#### **Pros and Cons:**

- + Allow Goodnotes to send only the slide to Zoom without clutters on screen (the tools and other things).
- + Will keep the screen ratio of your slides (should be 16:9) and this will match your HD video recording of your webcam in 16:9
- Apple laptops only.
- Does **not work on campus** because of Wifi restrictions.

#### **Make sure that**:

- Setup Airplay (see [slide 25 in the Home Studio guide](https://go.epfl.ch/QUICKSTART_HomeStudio))
- The session is recorded from your laptop.
- Mute the iPad audio (microphone and speaker) to avoid interferences.

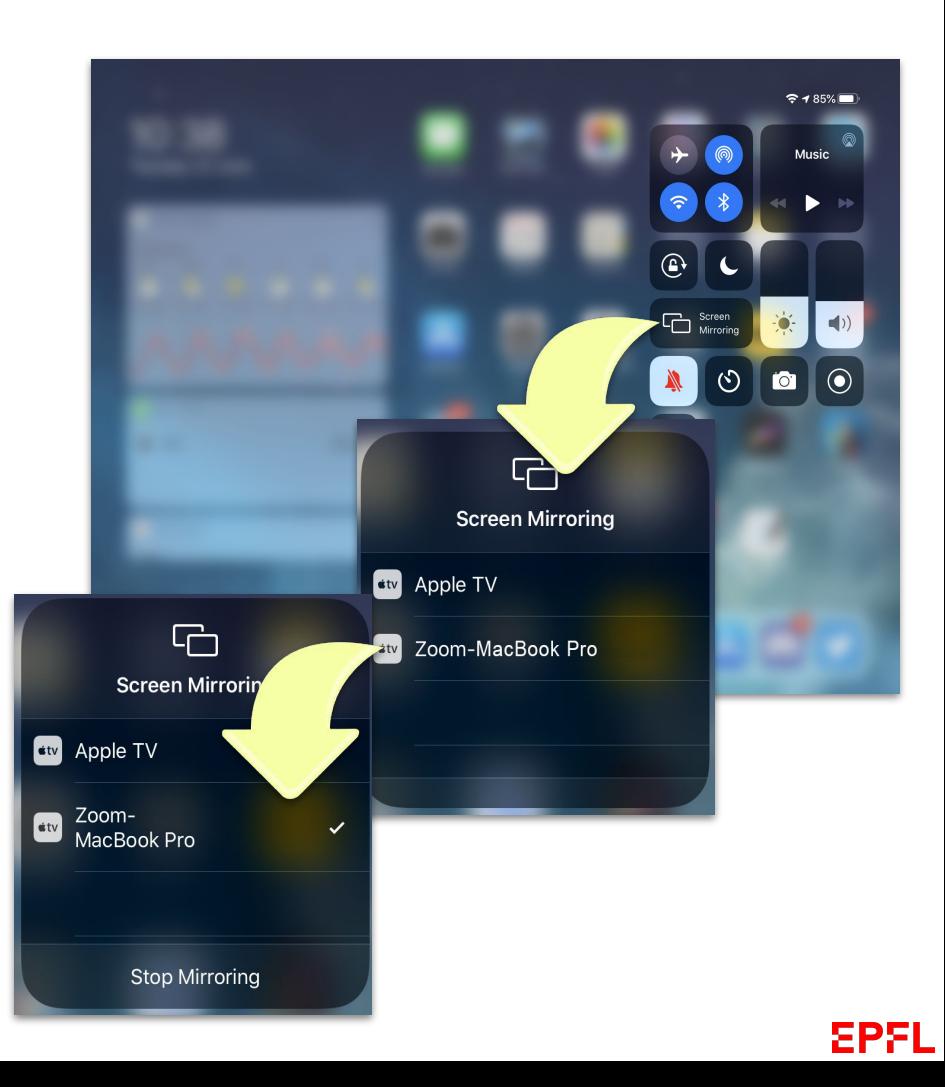

## **At Home**

- To get the best out of your pre-recordings (and live streams) at home
	- [Home Studio setup guide](https://go.epfl.ch/QUICKSTART_HomeStudio)
	- [Tips for lecture recording](https://go.epfl.ch/QUICKSTART_VideoRecording)

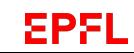

# Support

<https://go.epfl.ch/flexible-teaching>

[flexible-teaching@epfl.ch](mailto:flexible-teaching@epfl.ch)

For **on campus** questions related to room equipments write to: [save@epfl.ch](mailto:save@epfl.ch)

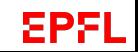

# **Getting ready to use the iPad.**

- General settings:
	- enable 'Do not Disturb' in your iPad general settings and set 'Silence' to 'Always'
	- close all apps on your iPad except Zoom and the other presentation apps
	- Disable the audio when using the iPad as a secondary device that connects to the laptop.

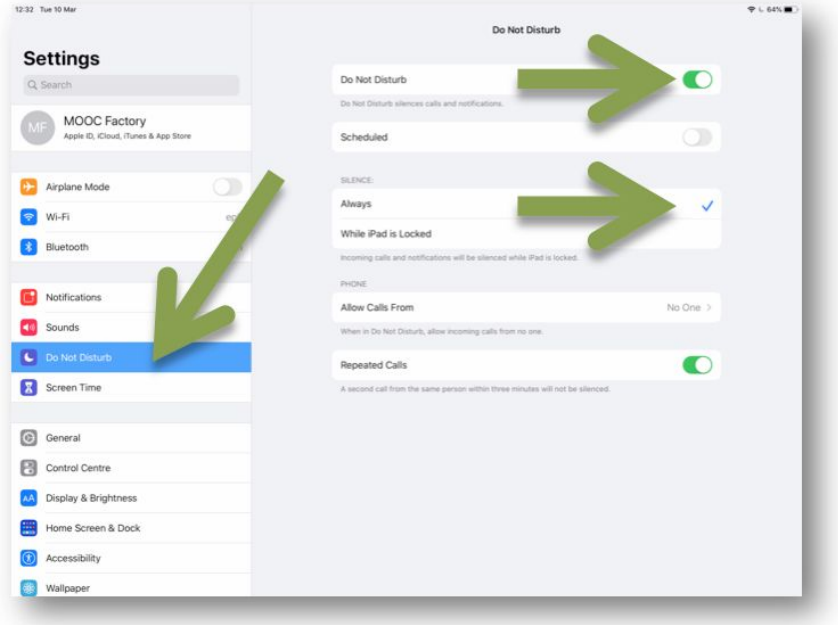

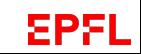

## **Set-up your apps to use the iPad.**

- Set-up ZOOM for your iPad
	- Download the ZOOM app onto the tablet.
	- Create a ZOOM account with your "gmail" address to join the session as a participant. NB: also works with your "epfl" account.
- Setting up Goodnotes:
	- Goodnotes is the preferred whiteboard application on iPads.
	- You can import PDF's in Goodnote to present and annotate,
	- iPad lent by EPFL: If Goodnotes is not pre-installed, contact [1234@epfl.ch.](mailto:1234@epfl.ch)
	- Own iPad: download and open app (not free)
	- No login required
- Setting up Powerpoint for iPad:
	- Download the app
	- Select 'Existing user'
	- Sign in with [your EPFL](#page-10-0) email and your EPFL [Office 365 password](#page-10-0)
	- **Do not use** Gaspar password

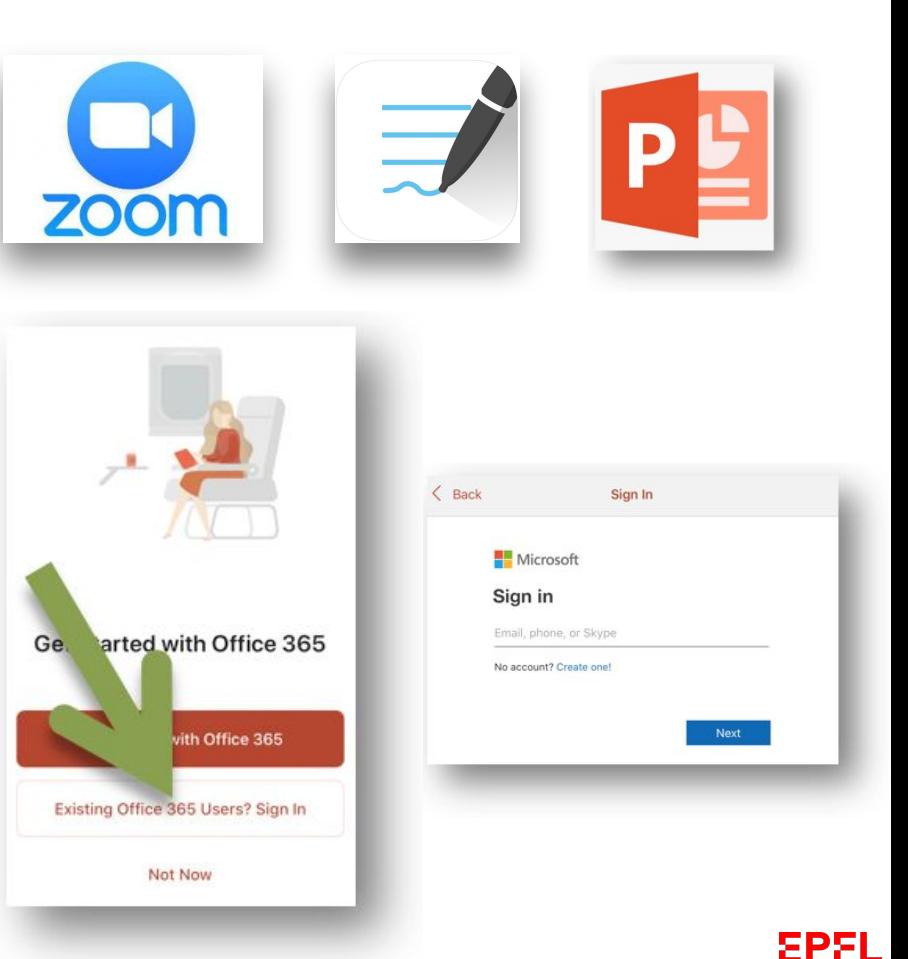

# <span id="page-10-0"></span>**Set up your EPFL Office 365 account**

- Go to <https://office.com/teachers>
- Type your EPFL email address and click on start
- Click on 'I'm a teacher'
- Check your email for a verification code
- Provide your personal details and verification code to create your account
- Save password for future use
- Download Microsoft office software or Apps

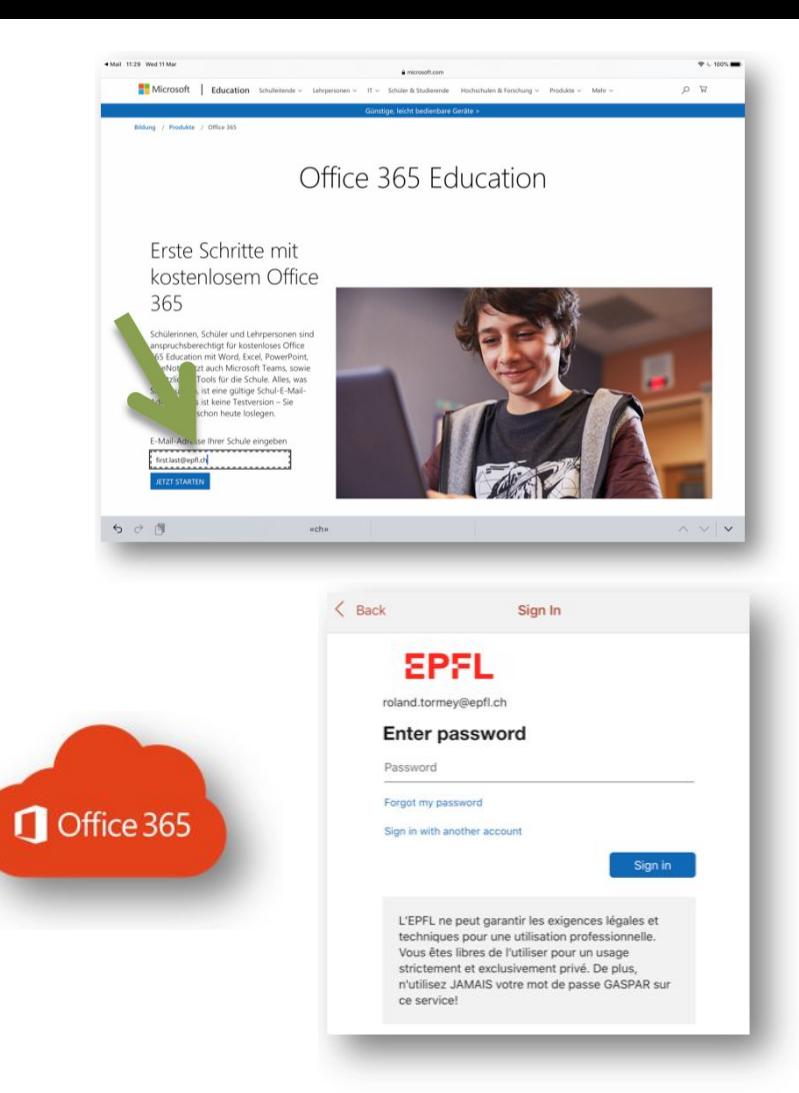